# ACI\_PACK

Windows<sup>®</sup> and Mac™ OS

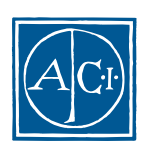

ACI

## ACI\_PACKリファレンスガイド **Windows® and Mac™ OS**

*Copyright© 1995 - 2000 ACI SA All rights reserved.*

SA the contract of the contract of the contract of the contract of the contract of the contract of the contract of the contract of the contract of the contract of the contract of the contract of the contract of the contrac Agreement

 $\rm ACI$ 

4th Dimension 4D Server 4D 4D ACI ACI ACI ACI ACI ACI ACI SA

Microsoft Windows Microsoft Corporation

Apple, Macintosh, Mac, Power Macintosh, Laser Writer, Image Writer, ResEdit, QuickTime Apple Computer Inc.

License Agreement License Agreement

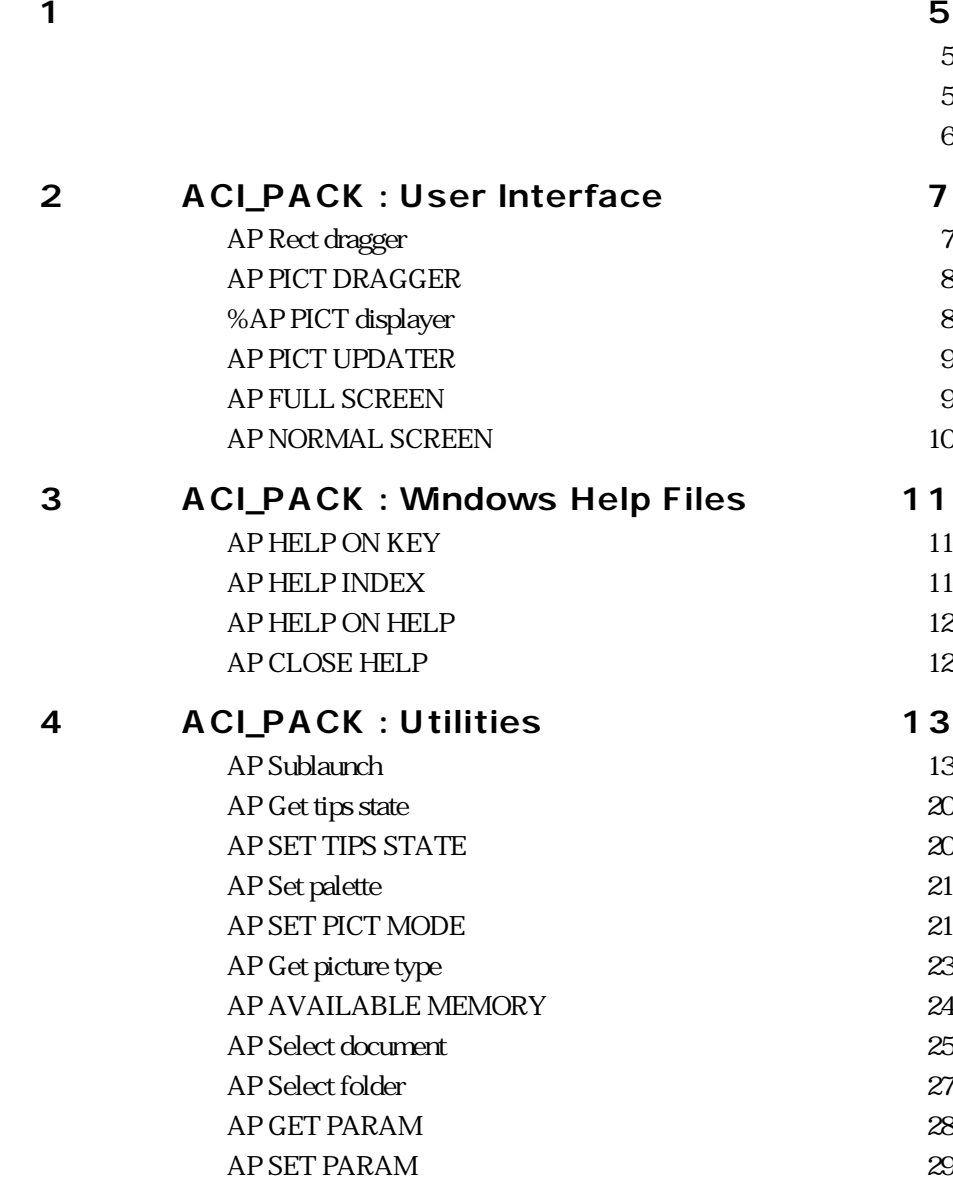

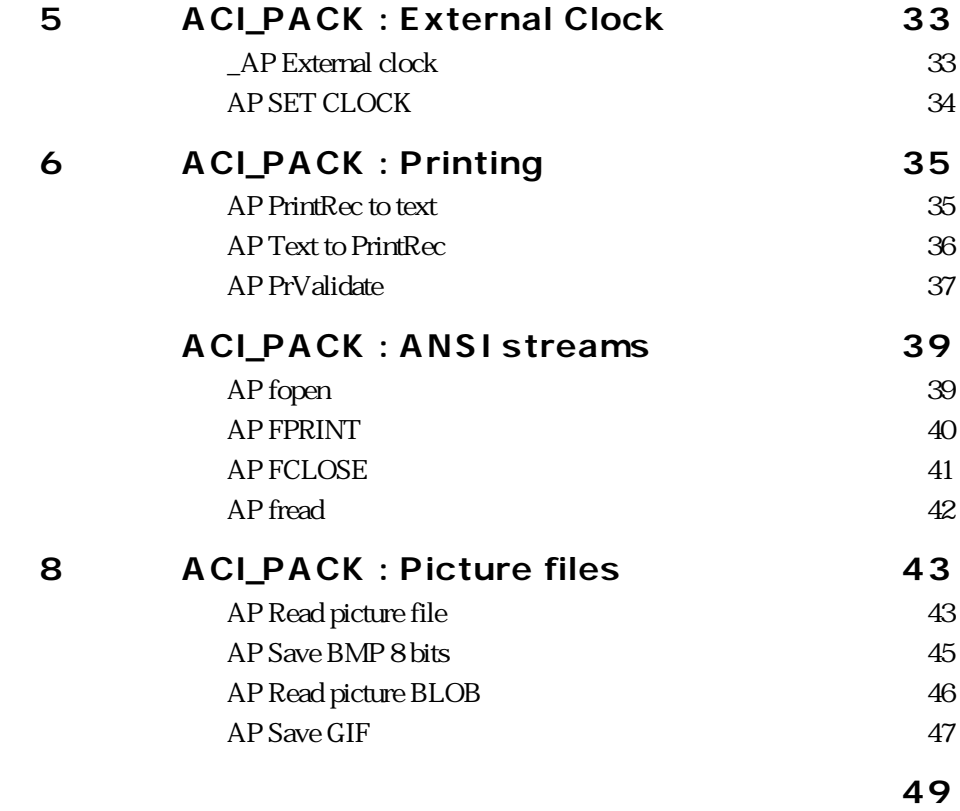

<span id="page-4-0"></span>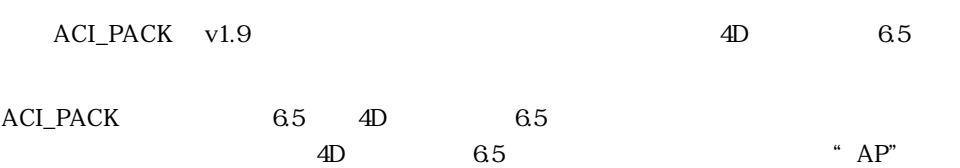

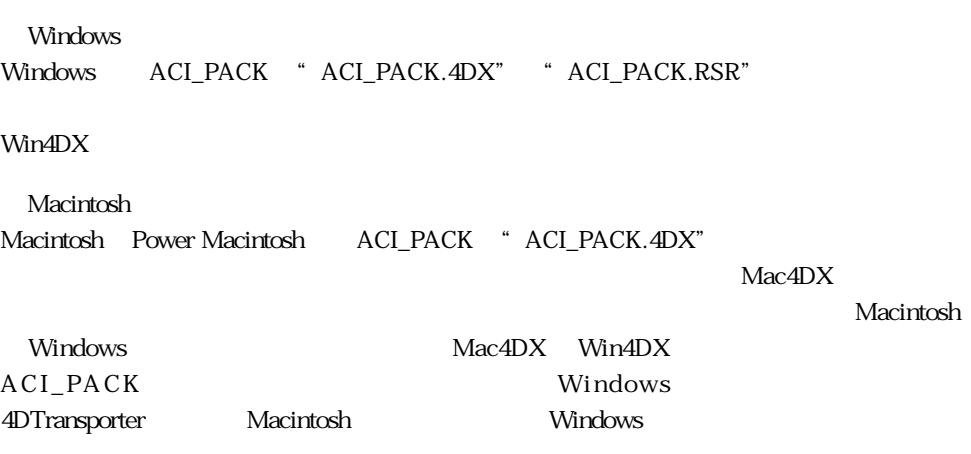

<span id="page-5-0"></span>ACI\_PACK 7 40

User Interface<br>
Windows Help Files<br>
2020 - 2020 - 2020 - 2020 - 2020 - 2020 - 2020 - 2020 - 2020 - 2020 - 2020 - 2020 - 2020 - 2020 - 2020 - 2020 Windows Help Files トルプマネージャング Windows Utilities  $\blacksquare$ External Clock "The Clock" " Printing  $\blacksquare$ ANSI streams  $\sim$ Pictures files

### **ACI\_PACK : User Interface 2**

#### <span id="page-6-0"></span>**AP Rect dragger**

**AP Rect dragger(** ; ; ; ; ; x;y)  $X$  $y \sim$  $\Box$ **AP Rect dragger** 4D "  $ID$ 

CALL PROCESS

#### <span id="page-7-0"></span>**AP PICT DRAGGER**

**AP PICT DRAGGER** (  $;x;y$ )

 $\bf x$ 

 $y \sim$   $y \sim$ 

#### **AP PICT DRAGGER**

x y

#### **%AP PICT displayer**

#### **%AP PICT displayer**

%AP Pict displayer
and the settlement of the SAP PICT UPDATER PICT リソースから自動的にはアクチャを表示することができます。

 $ID$  $\rm{PICT}$  and  $\rm{128}$ 

" v128"

AP PICT UPDATER

### **ACI\_PACK : User Interface 2**

#### <span id="page-8-0"></span>**AP PICT UPDATER**

**AP PICT UPDATER** (The contract of the contract of the contract of the contract of the contract of the contract of the contract of the contract of the contract of the contract of the contract of the contract of the contrac

%AP PICT displayer

**AP PICT UPDATER %AP PICT displayer** 

 $\Delta$ 

**AP PICT UPDATER** 

%AP PICT displayer

#### **AP FULL SCREEN**

**AP FULL SCREEN**

**AP FULL SCREEN** 4D MDI

Windows

AP NORMAL SCREEN

#### <span id="page-9-0"></span>**AP NORMAL SCREEN**

#### **AP NORMAL SCREEN**

**AP NORMAL SCREEN AP FULLSCREEN** 

Windows

AP FULL SCREEN

### **3 ACI\_PACK : Windows Help Files**

#### <span id="page-10-0"></span>**AP HELP ON KEY**

**AP HELP ON KEY(Capping COVID-1)** 

**AP HELP ON KEY** Windows  $\mathcal{A}$ 

#### **AP HELP INDEX**

**AP HELP INDEX**(ヘルプ)

**AP HELP INDEX** 

#### <span id="page-11-0"></span>**AP HELP ON HELP**

**AP HELP ON HELP**

**AP HELP ON HELP** 

**AP CLOSE HELP**

**AP CLOSE HELP**

**AP CLOSE HELP** 

#### <span id="page-12-0"></span>**AP Sublaunch**

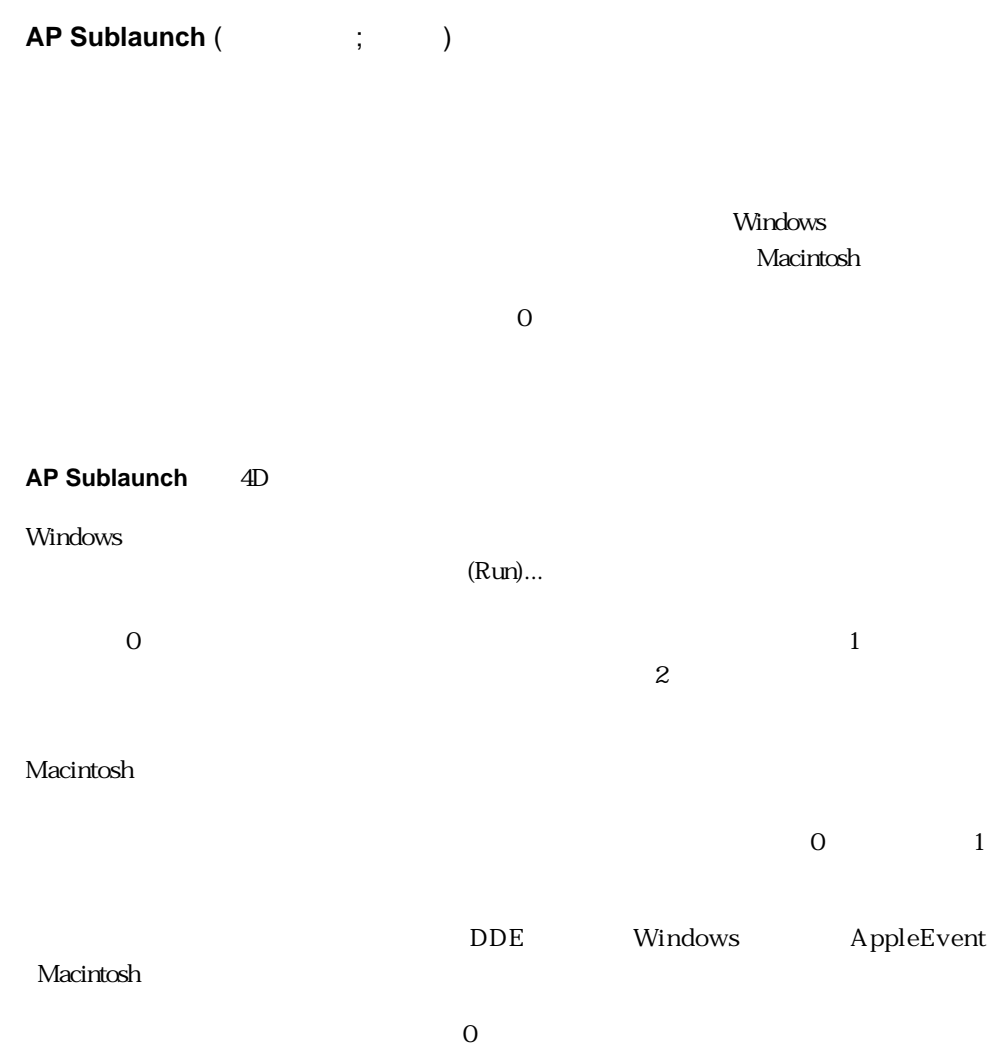

1. Windows

\$errCode := **AP Sublaunch** ("C:\WINDOWS\CALC.EXE") `Calculator \$errCode:=**AP Sublaunch**("C:\WINDOWS\NOTEPAD.EXE D:\DOS\README.TXT")<br>
`Note Pad README.TXT README.TXT

Macintosh

\$errCode := AP Sublaunch ("MyDisk:MyFolder:MyApp") `MyApp \$errCode := AP Sublaunch ("MyDisk:MyFolder:MyDoc") "MyDoc" "MyDoc"

### **ACI\_PACK : Utilities 4**

#### <span id="page-14-0"></span>**AP Get table info**

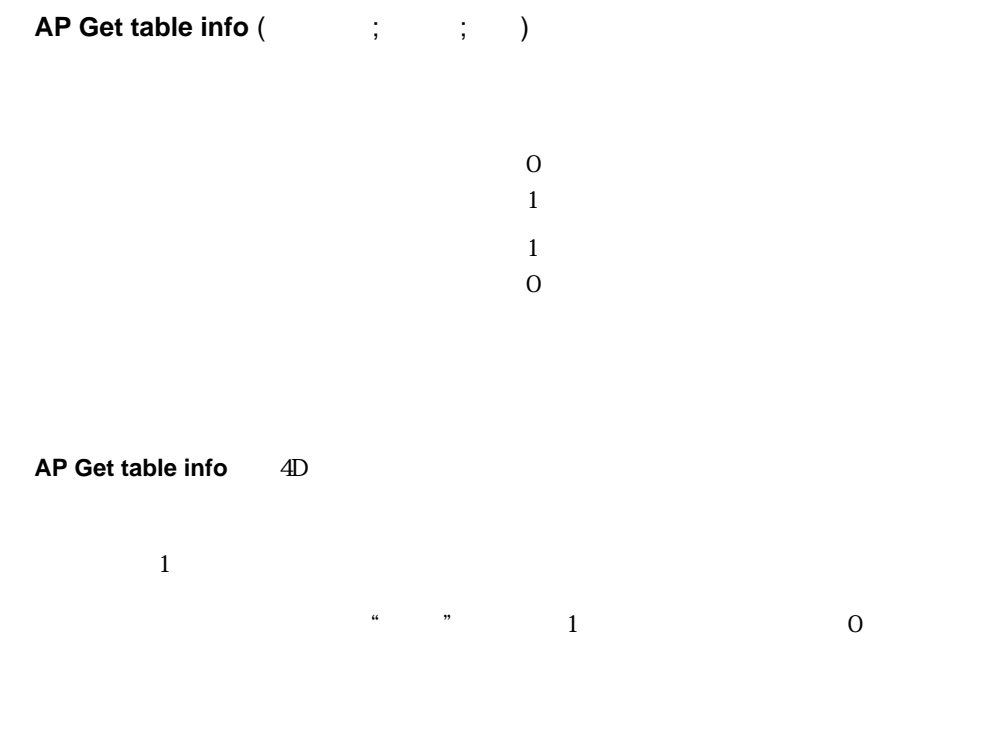

ON/OFF

#### <span id="page-15-0"></span>**AP Get field infos**

**AP Get field infos** (The contract of the contract of the contract of the contract of the contract of the contract of the contract of the contract of the contract of the contract of the contract of the contract of the cont

**AP Get field infos** 

 $\ddot{ }$ " 0

 $\overline{0}$ 

 $\alpha$  0.1  $\beta$  0.1  $\beta$ 

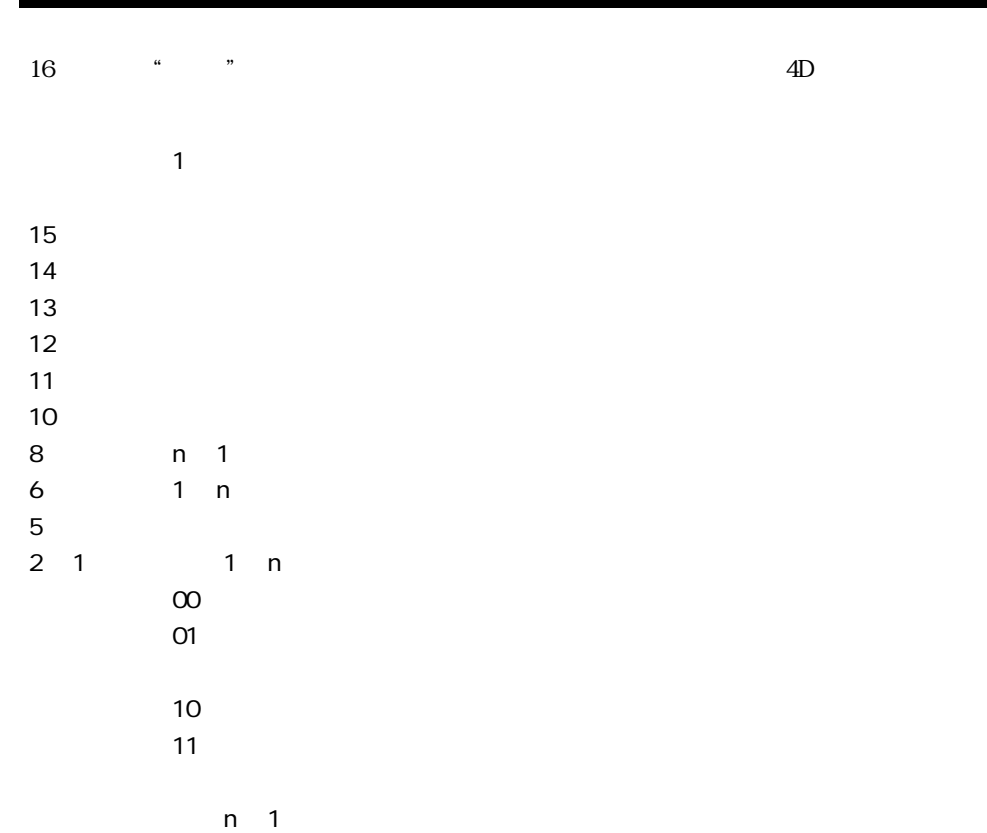

0

 $5$ 

3,4,7,9

 $12$  "

#### <span id="page-17-0"></span>**AP SET WEB FILTERS**

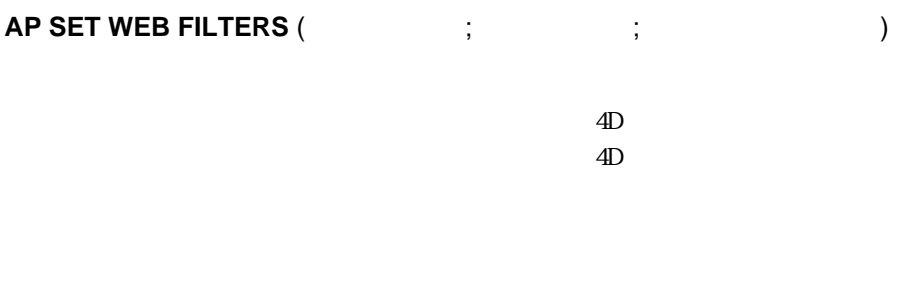

 $\alpha$  , we have the system of  $\alpha$ 

#### **AP SET WEB FILTERS** HTTP 4D 4D

 $\Omega$  Web 1: Macintosh

1.  $\blacksquare$ 

 $\mathbf{w}\mathbf{e}\mathbf{b}$ 

`入力フィルタサンプル `リクエストを送出した人のアドレスを取得する **C\_BLOB**(\$0;\$1)  $\mathfrak{F}_1$   $\mathfrak{F}_2$  $\binom{1}{3}$  4D 32kb  $\sim$  32kb \$stream:=**BLOB to text**(\$1;Text without length) \$pos:=**Position**("Host:";\$stream) **If** (\$pos>0) \$host:=**Substring**(\$stream;\$pos+5;Length(\$stream)) \$pos2:=**Position**(Char(13)+Char(10);\$host)  $\tilde{\mathcal{F}}$ \$hostaddress:=**Substring**(\$host;1;\$pos2 1) `... **End if**  $$0:=\$1$ `

```
2. \sim4DHTTP HTML
       `送出フィルタの例
       \mathcal{N}(\mathcal{N})C_BLOB($0;$1)
      \sqrt{31} 4D
      \sqrt{60} web
             32kb
      $0:=\$1$stream:=BLOB to text($0;Text without length)
      $pos:=Pos("<BODY>";$stream)
      If (pos>0)
       $text:="<BR><B>The text</B><BR><BR>"
       TEXT TO BLOB($text;$blob;Text without length)
       $pos:=$pos+5INSERT IN BLOB($0;$pos;Length($text))
       $postxt:=0
       COPY BLOB($blob;$0;$postxt;$pos;Length($text))
      End if
```
#### <span id="page-19-0"></span>**AP Get tips state**

#### **AP Get tips state**

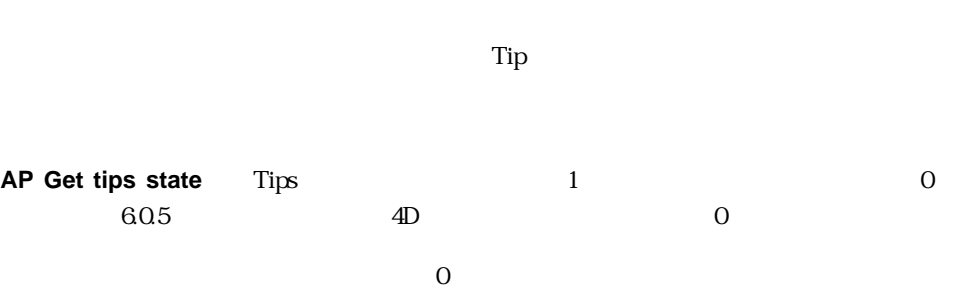

AP SET TIPS STATE

#### **AP SET TIPS STATE**

**AP SET TIPS STATE** (  $\qquad \qquad$  )

ステータス Tip しんちょう コンピュータス ちょうしょう

#### **AP SET TIPS STATE** Tips

 $4D \t\t 60.5$ 

AP Get Tips state

### **ACI\_PACK : Utilities 4**

#### <span id="page-20-0"></span>**AP Set palette**

AP Set palette (Id)

Id the set of the set of the set of the set of the set of the set of the set of the set of the set of the set of the set of the set of the set of the set of the set of the set of the set of the set of the set of the set of

**AP Set palette** 

Macintosh

4D 60.5

#### **AP SET PICT MODE**

**AP SET PICT MODE** (  $\qquad$ ; )

**AP SET PICT MODE** 

 $QuickDraw \tOS \tsrcCopy = 0, srcOr = 1$ 

#### <span id="page-21-0"></span>**AP Timestamp to GMT**

**AP Timestamp to GMT** (local date;local time;GMT date;GMT time)

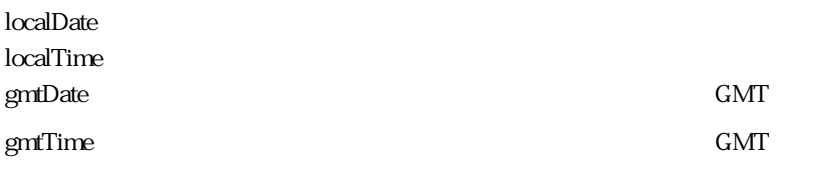

RFC GMT

AP Timestamp to GMT

 $GMT$ 

"Weekday, DD MM YYYY HH:MM:SS GMT"

RFC 822

97/11/13 2:35 Thu,13 Nov 1997 13:35:00 GMT" Sgmtd "97/11/13" Sgmtt "13:35:00" \$s:=**AP Timestamp to GMT** (Current date;Current time;\$gmtd;\$gmtt)

#### <span id="page-22-0"></span>**AP Get picture types**

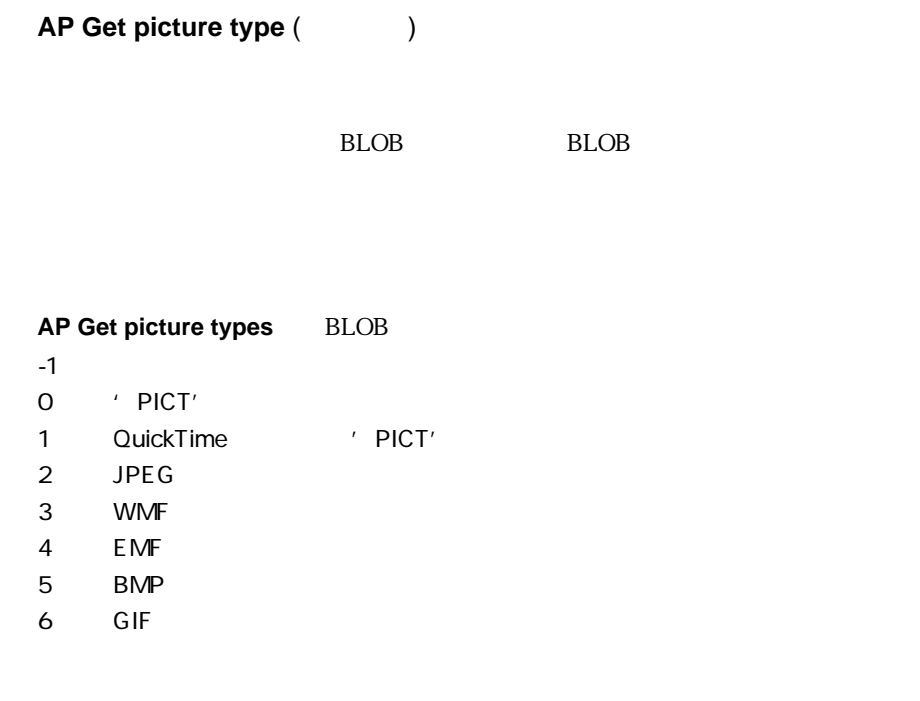

ークタイプをBLOBに保管している。また、また、また、また、その*も*数のタイプをはために保管しています。

#### **DOCUMENT TO BLOB** (\$thefile;\$theblob) \$type:=**AP Get picture type** (\$theblob)

AP Read picture BLOB

#### <span id="page-23-0"></span>**AP AVAILABLE MEMORY**

**AP AVAILABLE MEMORY(**  $\vdots$   $\vdots$   $\vdots$ 

 $\overline{4D}$ 

)

#### **AP AVAILABLE MEMORY** 4D

 $\mathbb{R}$ b  $\mathbb{R}$ b  $\mathbb{R}$ b  $\mathbb{R}$ 

### **ACI\_PACK : Utilities 4**

#### **AP Select document**

<span id="page-24-0"></span>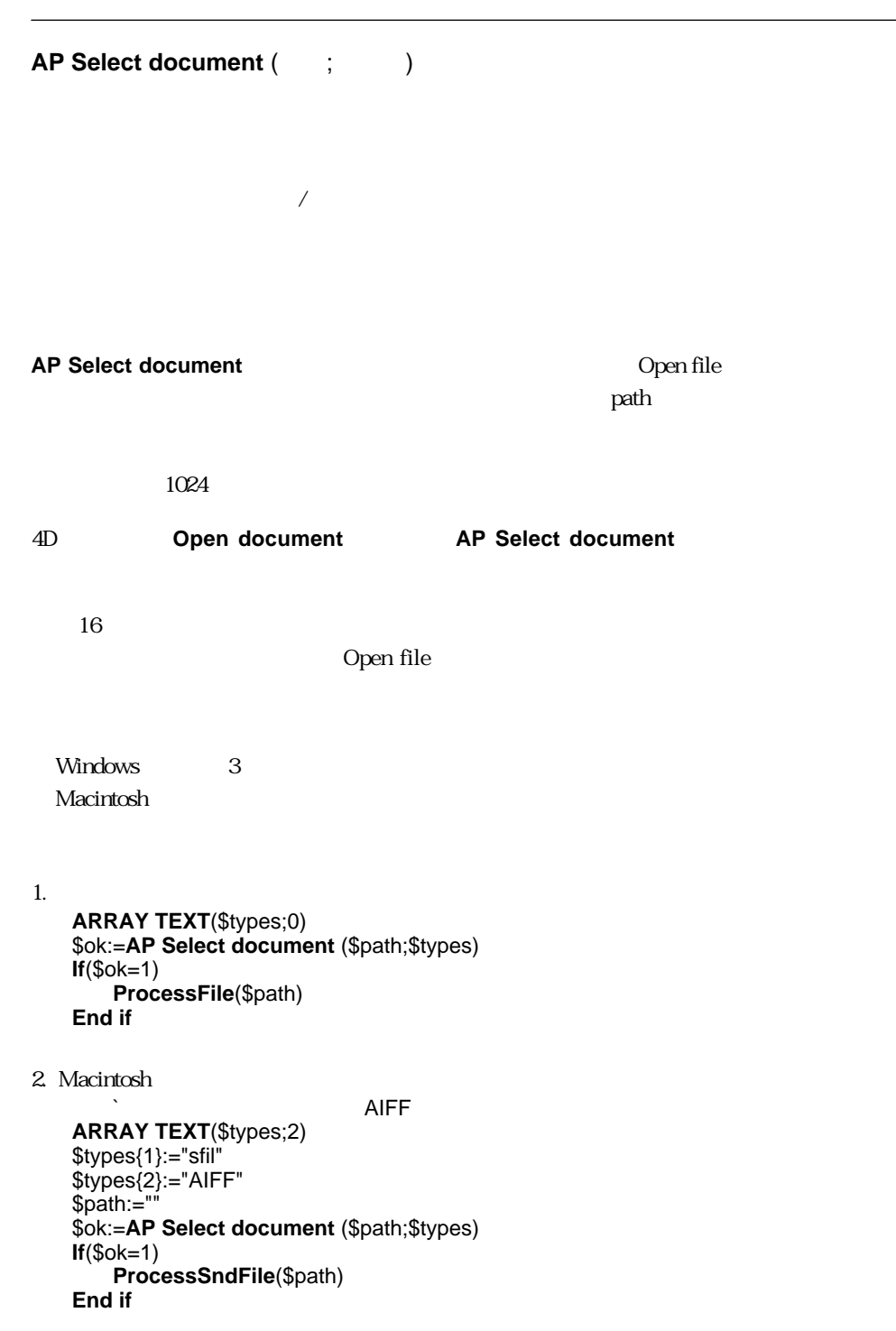

3. Windows `.WAV .AIF **ARRAY TEXT**(\$types;2) \$types{1}:="WAV" \$types{2}:="AIF" \$path:="" \$ok:=**AP Select document** (\$path;\$types) **If**(\$ok=1) **ProcessSndFile**(\$path) **End if**

### **ACI\_PACK : Utilities 4**

#### <span id="page-26-0"></span>**AP Select folder**

**AP Select folder** (path)

AP Select folder **Open file** Open file

1024

Open file

\$ok:=**AP Select folder** (\$path)

Windows Open file

 $\overline{\text{OK}}$ 

Macintosh Open folder

en van die verskap van die verskap van die verskap van die verskap van die verskap van die verskap van die ver<br>Toen van die verskap van die verskap van die verskap van die verskap van die verskap van die verskap van die v

select Select  $S$ 

Open file

\$ok := **AP Select folder**(\$path)

#### <span id="page-27-0"></span>**AP GET PARAM**

#### **AP GET PARAM(The contract of contract of contract of contract of contract of contract of contract of contract of contract of contract of contract of contract of contract of contract of contract of contract of contract of**

**AP GET PARAM** Customizer Plus (4D)

**AP SET PARAM** 

Customizer Plus

#### **AP SET PARAM**

 $\overline{z}$ 

**AP GET PARAM** (2; \$param)

AP SET PARAM

#### <span id="page-28-0"></span>**AP SET PARAM**

**AP SET PARAM** ( $\qquad$ ; )

**AP SET PARAM** Customizer Plus 4D  $\text{CUST} \hspace{1cm} \text{ID=O}$  $\overline{\mathcal{L}}$  $)$  $\#0$  0  $\qquad$  $\overline{O}$ #1  $\,$  0  $\,$  ()  $1$  (  $(1)$  example example windows  $4$  $\overline{4D}$ #2  $(32 \t)$  0  $\sim 0$  16  $\#3$   $\qquad$   $\qquad$ Enter  $\#4$   $\#3$  $0 \t\t 256 \t\t 512$ 1024 Caps Lock 2048option #5: <del>Internal ASCII</del> ASCII 3(Enter  $\#6$   $\#5$ 2048 Option #7 ASCII ASCII 27 Escape #8: #7 で特定された文字にリンクしたモディファイヤーが保持されています。デフォ 2048 option #9 ASCII 3 enter  $\#10$  #9  $0$ 

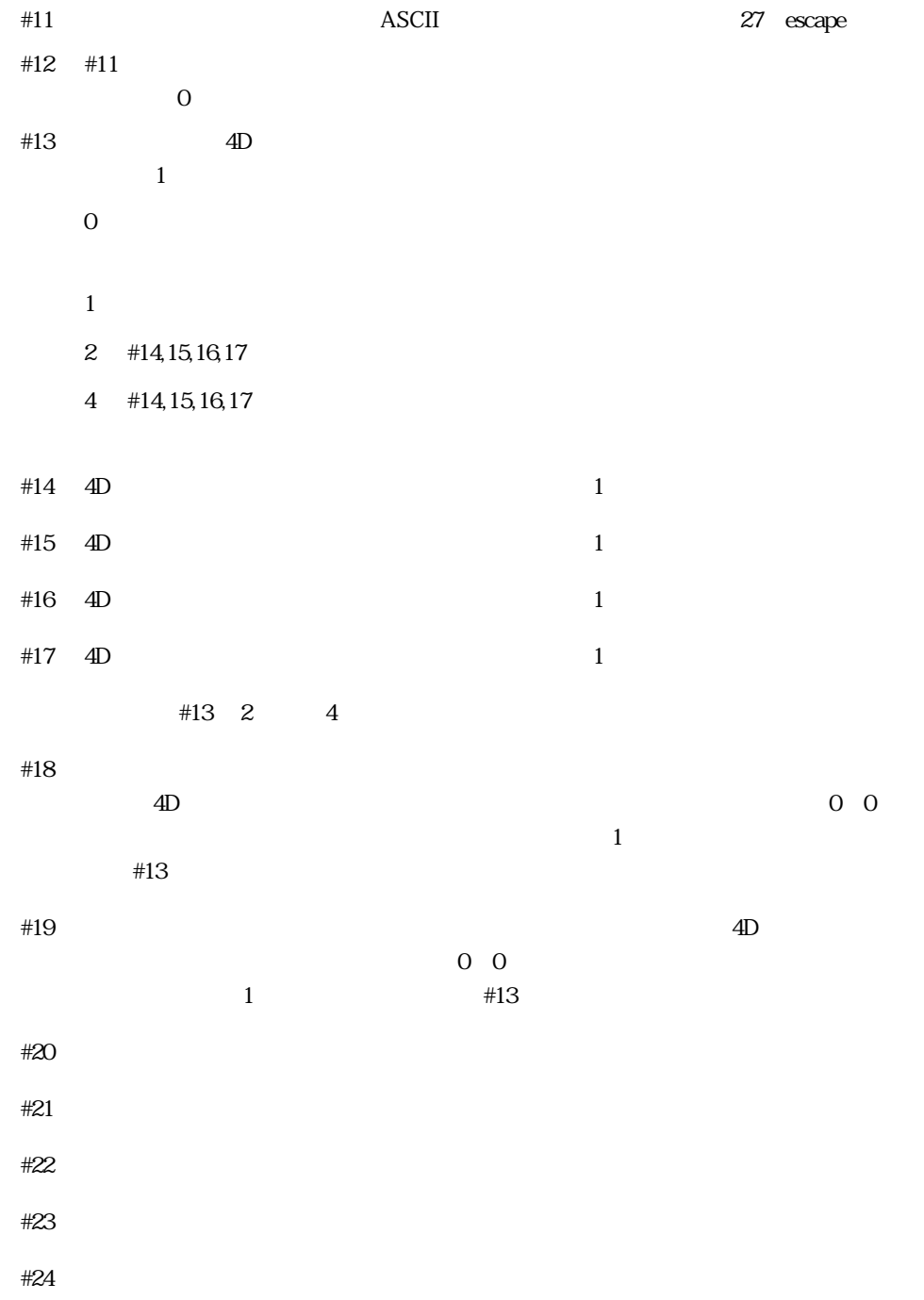

### **ACI\_PACK : Utilities 4**

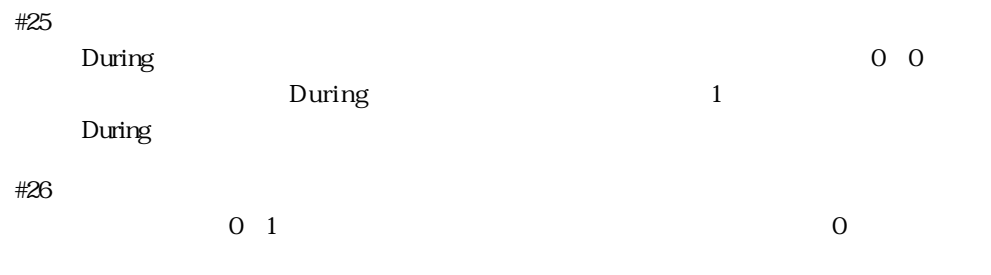

#### **AP SET PARAM** (2;16)

ACI\_PACK 4DV6

AP GET PARAM

## **5 ACI\_PACK : External Clock**

#### <span id="page-32-0"></span>**\_AP External clock**

#### **\_AP External clock**

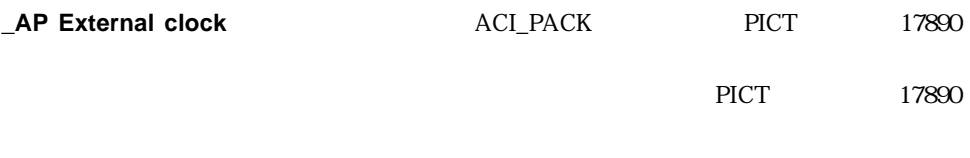

Macintosh ResEdit™ PICT

**AP SET CLOCK** 

AP SET CLOCK

#### <span id="page-33-0"></span>**AP SET CLOCK**

**AP SET CLOCK** (  $\vdots$  )

AP External clock

**AP SET CLOCK** 

\_AP External clock

#### <span id="page-34-0"></span>**AP PrintRec to text**

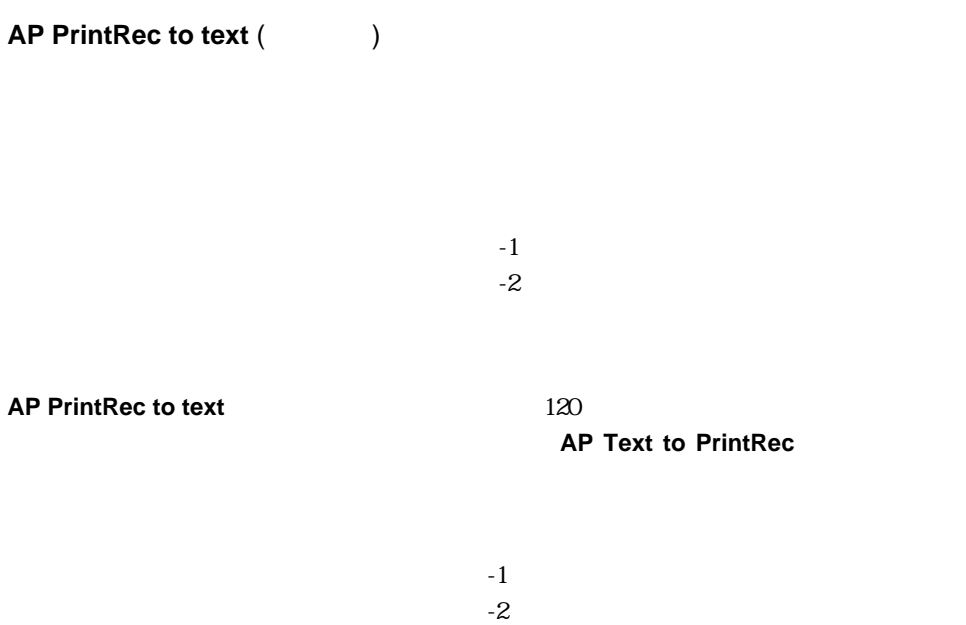

AP Text to PrintRec

#### **AP Text to PrintRec**

<span id="page-35-0"></span>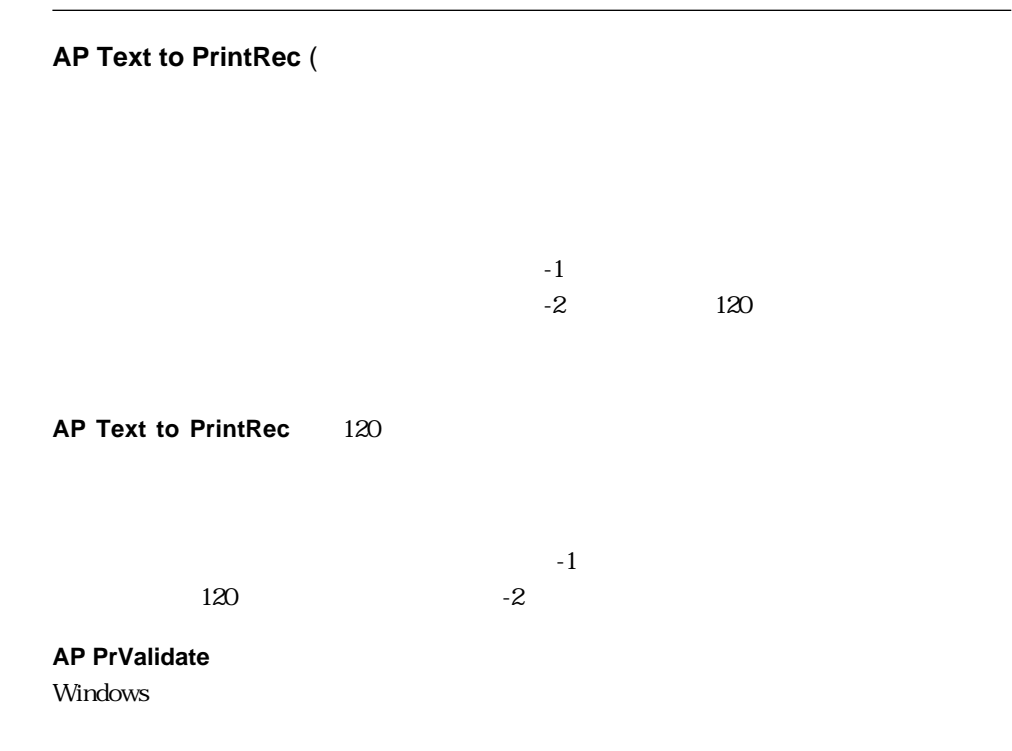

AP Pr\_Validate

### **ACI\_PACK : Printing 6**

#### <span id="page-36-0"></span>**AP PrValidate**

#### **AP PrValidate**

 $1$  $0 \qquad \qquad$  $-1$  :  $\ldots$  :  $\ldots$  :  $\ldots$  :

**AP PrValidate <br>
AP Text to PrintRec** 

- The state is the state in the state  $1$  -state is  $1$  $\overline{0}$ -1 and  $\sim$  1  $\sim$  1  $\sim$  1  $\sim$  1  $\sim$  1  $\sim$  1  $\sim$  1  $\sim$  1  $\sim$  1  $\sim$  1  $\sim$ 

AP Text to PrintRec

#### <span id="page-37-0"></span>**AP PrintDefault**

#### **AP PrintDefault**

 $-1$  :  $\ldots$  :  $\ldots$  :  $\ldots$  :

**AP PrintDefault** 

 $\overline{1}$ 

### **ACI\_PACK : ANSI streams 7**

### <span id="page-38-0"></span>**AP fopen AP fopen** (  $\qquad$ ; )  $0 \qquad \qquad$ 1  $\sim$ **AP FPRINT AP fopen** ANSI C "fopen" Windows **AP FPRINT AP FCLOSE** 1. Thello world" port:=**AP fopen** ("LPT1") **AP FPRINT** (port;"hello world") **AP FCLOSE** (port) 2. COM1 "hello world" port:=**AP fopen** ("COM1") **AP FPRINT** (port;"hello world") **AP FCLOSE** (port) 3. Thello world" port:=**AP fopen** ("C:\myfile.txt") **AP FPRINT** (port;"hello world")

AP FPRINT

**AP FCLOSE** (port)

#### <span id="page-39-0"></span>**AP FPRINT**

**AP FPRINT** (  $\qquad ; \qquad$  )

 $f$ open  $f$ open  $f$ open  $f$ 

**AP FPRINT AP fopen** 

Macintosh ASCII トーブルを使用するので、Windows

MacToAnsi

 $\rm 4D$ 

AP FCLOSE, AP fopen

### **ACI\_PACK : ANSI streams 7**

#### <span id="page-40-0"></span>**AP FCLOSE**

**AP FCLOSE** (

 $f$ open  $f$ open  $f$ open  $f$ 

**AP FCLOSE AP fopen** 

AP Fopen, AP FPRINT

#### <span id="page-41-0"></span>**AP fread**

**AP fread** (  $\qquad$  )

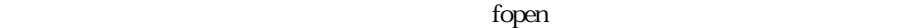

**AP fread AP fopen** 

4D Macintosh ASCII

ーブルを使用するので、Windows インター・エクトリック しょうしょう しょうしょう しょうしゅうしょう **AnsiToMac** 

AP Fopen

#### <span id="page-42-0"></span>**AP Read picture file**

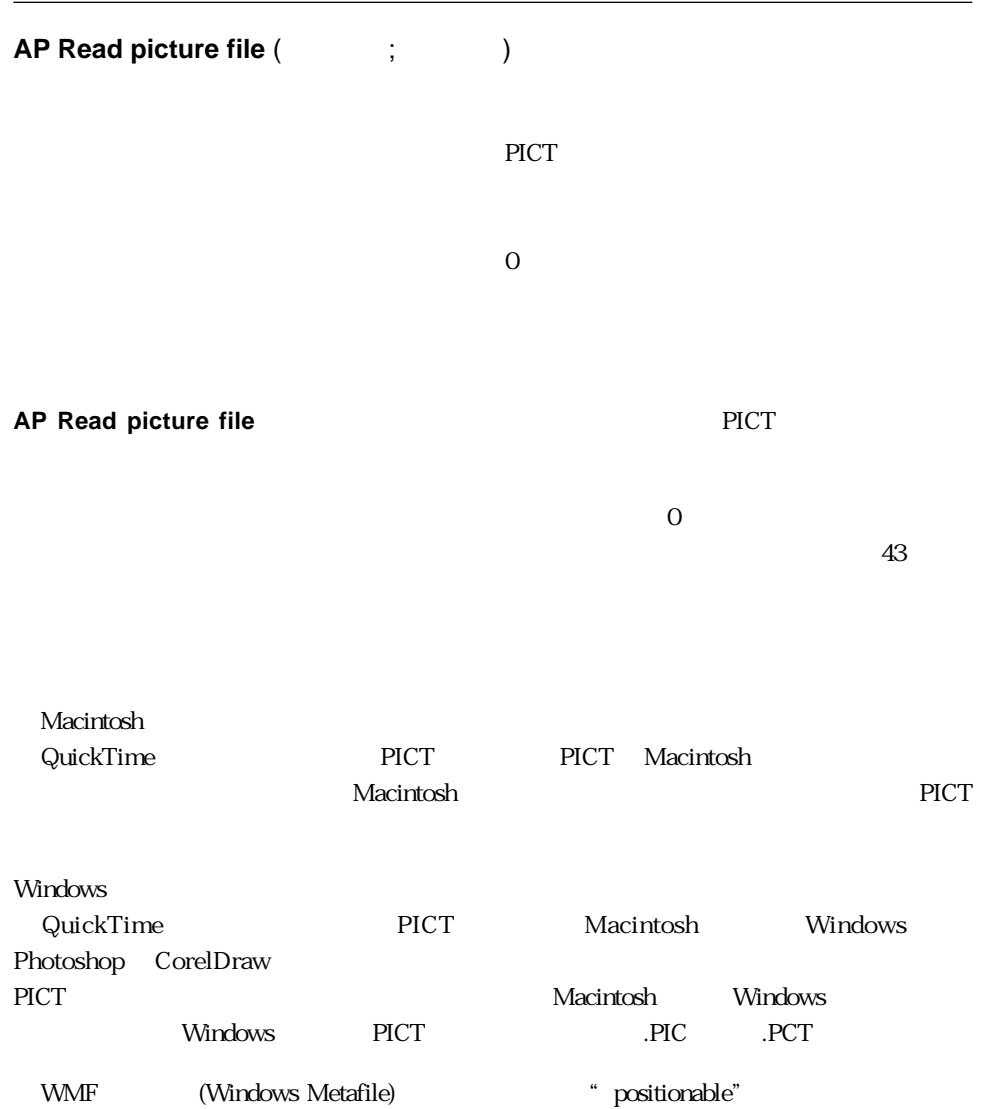

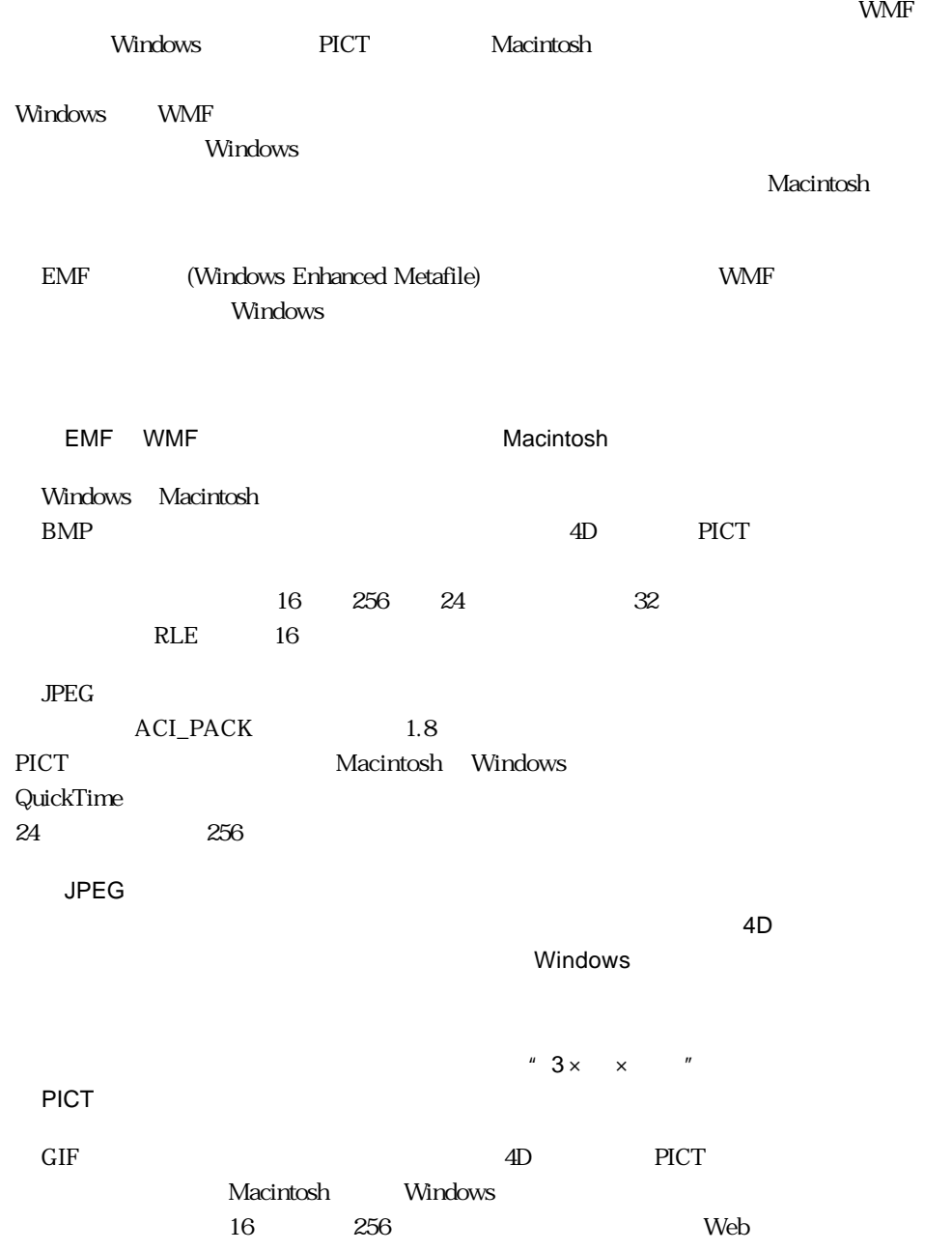

### ACI\_PACK : Picture files 8

#### <span id="page-44-0"></span>**AP Save BMP 8 bits**

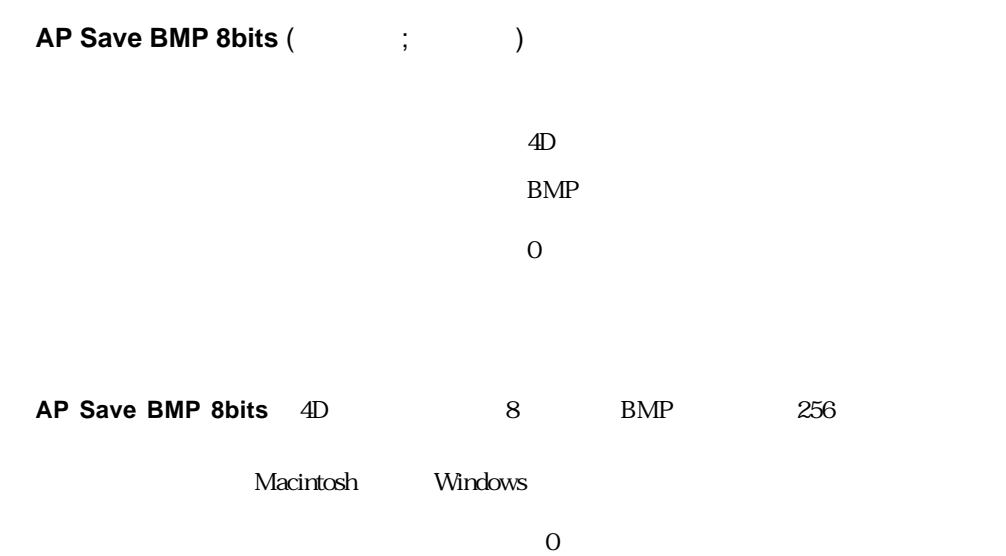

#### <span id="page-45-0"></span>**AP Read picture BLOB**

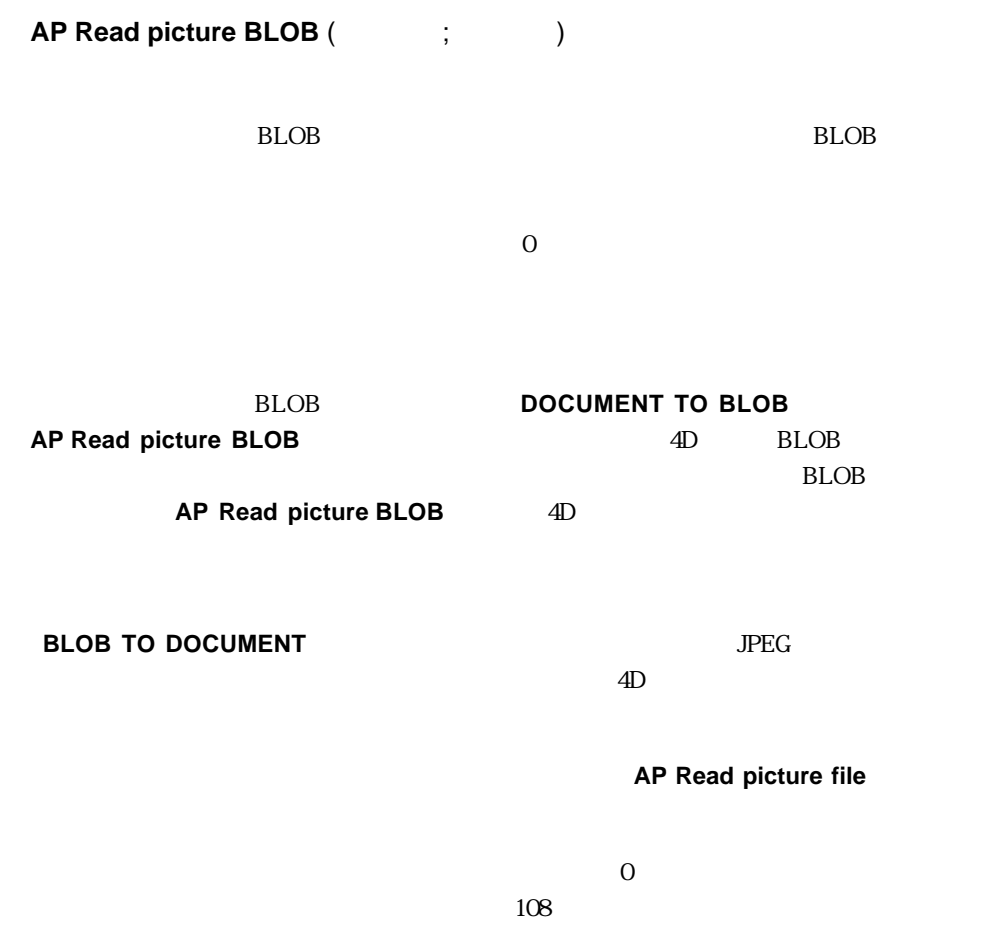

### ACI\_PACK : Picture files 8

#### **AP Save GIF**

<span id="page-46-0"></span>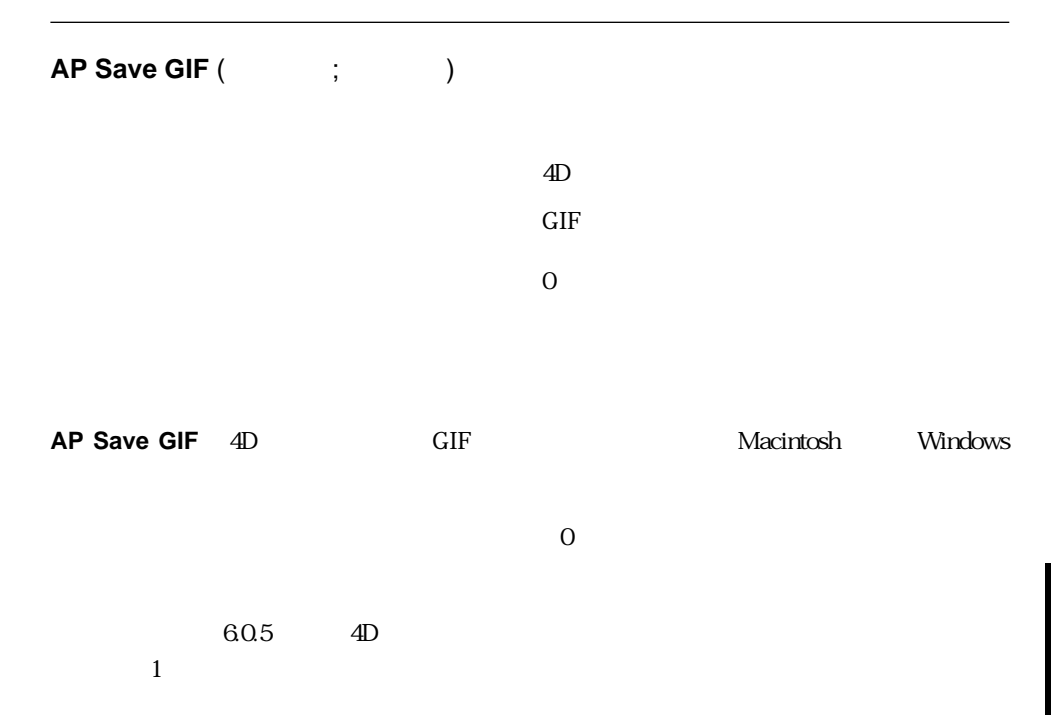

<span id="page-48-0"></span>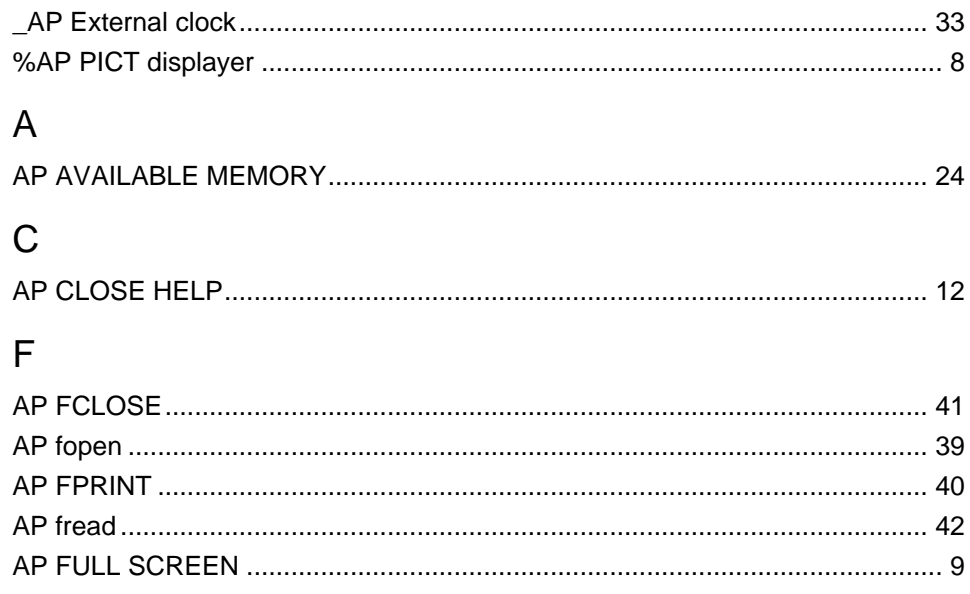

### G

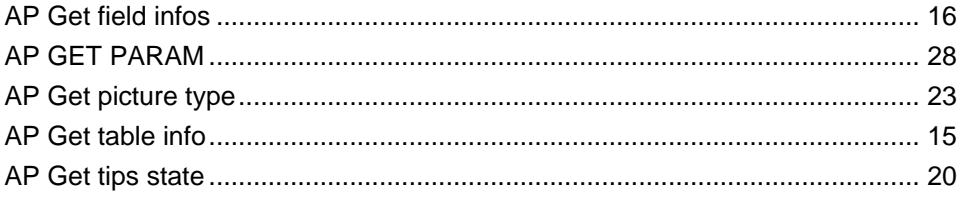

### $H$

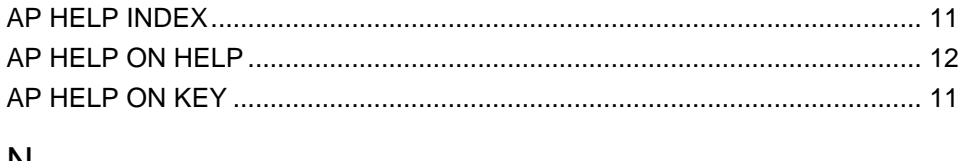

#### N

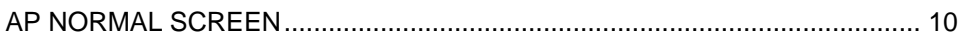

### $\mathsf{P}$

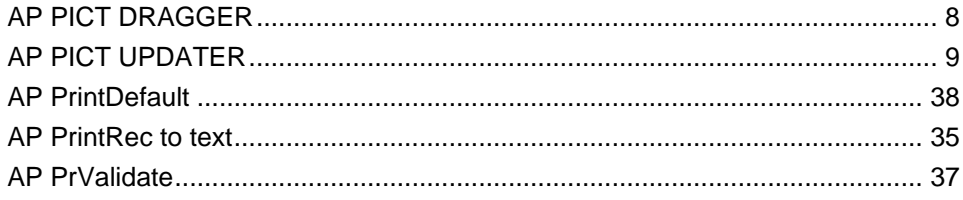

### $\overline{\mathsf{R}}$

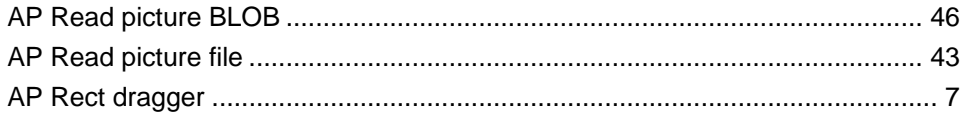

### $\mathsf{S}$

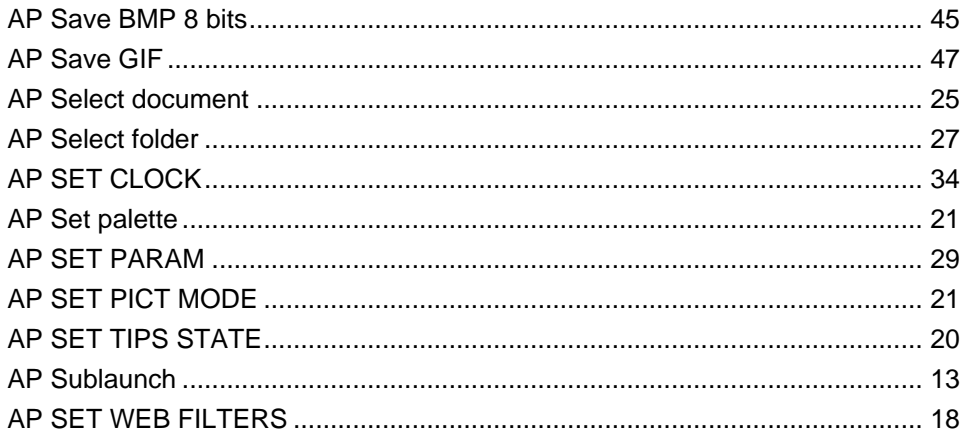

### $\mathsf T$

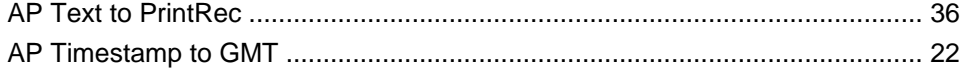